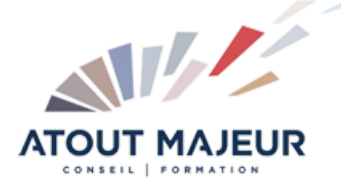

#### **Durée de la formation :** 3 jours (21h)

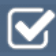

**Horaires de formation** 08h45 – 12h30 / 13h45 – 17h00

**Pré-requis** Utiliser Microsoft Windows pour l'utilisation de l'interface.

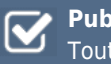

**Public visé** Tout public

#### **Objectifs et compétences visées** Utiliser les fonctionnalités de

Microsoft Access pour créer des bases de données, comprendre les différents objets de Microsoft Access (tables, formulaires requêtes et états)

## **Organisation**

Formation animée en présentiel. Groupe de 3 à 8 personnes. Emargement signée par ½ journée par les stagiaires et le formateur. A l'issue du stage les apprenants renseignent un questionnaire d'évaluation à chaud qui est ensuite analysé par nos équipes.

#### **Le formateur**

La prestation est animée par un consultant formateur dont les compétences techniques, professionnelles et pédagogiques ont été validées par Atout Majeur.

#### **Moyens techniques et pédagogiques**

Alternance entre théorie et pratique. Mise à disposition d'une salle équipée. Support de cours.

#### **Validation des acquis et attestation**

Les exercices réalisés permettent de mesurer le degré de compréhension et d'acquisition des compétences visées. Une attestation de formation comportant les résultats de l'évaluation des acquis est délivrée en fin de formation.

# Access Initiation

**Certification TOSA Access – RS6200 enregistrée au RS en date de décision du 14/12/2022 Le certificateur est ISOGRAD.**

#### Module 1 : Accès à Access

Naviguer dans l'écran et dans le panneau de navigation Obtenir l'aide en ligne Visualiser et imprimer des objets Créer un fichier de base de données

#### Module 2 : Création de table

Créer une table Saisir et supprimer des données Modifier la création Créer un lien hypertexte

#### Module 3 : Propriétés de champs

Modifier les attributs de champ Modifier le format Définir des valeurs limites Utiliser les valeurs par défaut Créer des champs obligatoires Utiliser les masques de saisie Créer des listes modifiables

## Module 4 : Création de formulaires

Créer un formulaire Modifier les attributs d'affichage Modifier l'ordre de tabulation Utiliser les champs calculés Utiliser l'assistant Formulaire

## Module 5 : Personnalisation de Formulaires

Créer des onglets Modifier les propriétés d'un formulaire Créer un sous formulaire et ses propriétés Créer un modèle de formulaire

#### Module 6 : Relations de données

Normaliser les données Établir des relations Explorer l'intégrité référentielle

## Module 7 : Exécution de requêtes

Créer une requête sélection Définir les critères Créer une requête de calcul Utiliser une requête paramétrée Créer une requête opération Créer une requête multi table

## Module 8 : Création d'états

Mettre en forme un état Modifier les attributs d'affichage Aperçu et impression Utiliser l'assistant État

Trier et grouper des enregistrements Créer des champs calculés de groupe

## Module 9: Importer et exporter des données

Exporter vers Excel Importer une feuille de calcul Excel Utiliser un fichier texte Importer un objet Access

#### **Pour vous inscrire**

04.78.14.19.19

contact@atoutmajeur-ra.com / www.atoutmajeurlyon.com (Mise à jour : 10-2024)